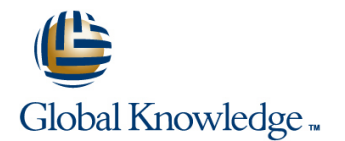

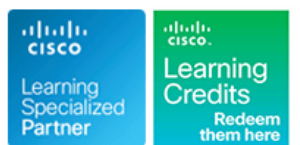

# **Building Enhanced Cisco Security Networks Boot Camp**

# **Längd: 5 Days Kurskod: BECSN**

### Sammanfattning:

Studies have shown that over recent years there have been increases in the number of network attacks and the number of simplified tools available to carry out such attacks. Although the number of attacks has increased, the skill required to launch network attacks has decreased. For this reason, the need to secure corporate networks has grown exponentially. Building Enhanced Cisco Security Networks Version 2.0 focuses on securing access to the enterprise network and on securing the data that flows through it.Students who attend the course will configure Layer 2 network security; Layer 3 network security; IP Security (IPsec) VPNs for Cisco® IOS® Software routers; Cisco Secure PIX®; Cisco ASA 5500 Series Adaptive Security Appliances (ASAs); Cisco Catalyst® 6500 Series Firewall Services Modules (FWSMs); Cisco Network Admission Control (NAC); IPsec VPNs using Cisco firewalls and Cisco VPN concentrators; Secure Sockets Layer (SSL) VPNs on Cisco ASAs using the Cisco Adaptive Security Device Manager (ASDM); Cisco intrusion prevention system (IPS) network devices; and Cisco Security Monitoring, Analysis, and Response System (MARS).

## Målgrupp:

This course is for technical professionals who: Deploy end-to-end network security for the corporate infrastructure Troubleshoot core network security components and platforms Maintain coexistence between Cisco security technologies

# Målsättning:

- Upon completion of this course, you should be able to:
- Describe common network security threats to a given enterprise Resolution Protocol (NHR)P to provide a dynamic encryption network at Layer 2, Layer 3, and Layer 7 framework
- ×
- I Identify components of and configure Cisco Catalyst Integrated Deploy SSL VPNs using the Cisco ASA 5520 Adaptive Security Security Features (CISF) throughout the Layer 2 infrastructure Appliance
- Ė
- 
- г
- Deploy NAC using the Cisco Clean Access platform
- п
- Configure IPsec to secure communications on a network infrastructure that also utilizes Network Address Translation (NAT)
- 
- methods and Next Hop correlation
- 
- ×

Ī.

- 
- ×
- Describe and deploy Layer 3 network security methods Use the Cisco firewall platforms to secure enterprise network segments and provide VPN network termination
	-
	- Deploy Cisco IPS network platforms in the given network environment and make sure the device is deployed using Cisco best practices

×

- Deploy Cisco Security MARS for the given enterprise network and tie in Cisco routers,
- Deploy Dynamic Multipoint VPN (DMVPN) using routing protocol **S** switches, firewalls, and IPS network platforms for monitoring and

### Förkunskaper:

- Knowledge about the following is prerequisite for this course:
- **Basic routing and switching principles**
- Network security best practices
- Cisco firewall products

IPsec technology and practice

- To locate Cisco courses that cover the listed prerequisites, go to the Cisco Training and Events
- Webpage at www.cisco.com/web/learning/index.html.

The course outline is as follows:

- 
- 
- 
- 
- Chapter 5: Cisco Firewalls for Enterprise for IOS Routers and Cisco Firewalls IOS Routers and Cisco Firewalls Networks Chapter 8 (Review): DMVPN Chapter 8 (Review): DMVPN Chapter 8 (Review): DMVPN
- Chapter 6: NAC for Enterprise Networks **Chapter 9: Deploying SSL VPNs Using Chapter 9: Deploying SSL VPNs Using**
- Chapter 7: IPsec and NAT Coexistence for ASDM with the Cisco ASA ASDM with the Cisco ASA
- 
- 
- Cisco Secure PIX for Network configure features such as network such as network routing, Unicast Secure PIX firewall to communicate with the **Chapter 5 Lab Exercise 5: Configuring** Cisco ASA for Network Operation. network and will configure features such as the Cisco ASA for Network Operation. Students will configure the Cisco ASA network routing, Unicast **Students will configure the Cisco ASA** firewall to communicate with the network
- Chapter 5 Lab Exercise 5: Configuring the firewall to communicate with the network and will configure features such as network Cisco ASA for Network Operation. Students and will configure features such as routing, URPF, IP auditing, a will configure the Cisco ASA firewall to hetwork routing, URPF, IP auditing, a  $\Box$  Chapter 5 Lab Exercise 6: Configuring the communicate with the network and will **Chapter 5 Lab Exercise 6: Configuring** Cisco FWSM for Multiple Context configure features such as network routing, the Cisco FWSM for Multiple Context Mode.Students will configure a Cisco URPF, IP auditing, a **Mode.Students will configure a Cisco** FWSM to communicate with the network
- **Chapter 5 Lab Exercise 6: Configuring the FWSM to communicate with the network using multiple security contexts to protect** Cisco FWSM for Multiple Context using multiple security contexts to protect network segments. Mode.Students will configure a Cisco FWSM network segments. **Chapter 6 Lab Exercise 7: Configuring the** to communicate with the network using **Chapter 6 Lab Exercise 7: Configuring** Cisco NAC Appliance for Network multiple security contexts to protect network the Cisco NAC Appliance for Network Operation.Students will configure the segments. **Operation.** Students will configure the Cisco NAC appliance for network
- Chapter 6 Lab Exercise 7: Configuring the Cisco NAC appliance for network connectivity and deploy NAC features for Cisco NAC Appliance for Network connectivity and deploy NAC features for client network access. Operation.Students will configure the Cisco client network access. Chapter 6 Lab Exercise 8: Cisco Clean NAC appliance for network connectivity and **Chapter 6 Lab Exercise 8: Cisco Clean** Access Agent. Students will configure the deploy NAC features for client network <br>Access Agent. Students will configure the Cisco Clean Access agent to allow client access. Cisco Clean Access agent to allow client protection and allow network access.
- Access Agent. Students will configure the **Chapter 7 Lab Exercise 9: Configuring** Cisco Routers for IPsec and NAT Cisco Clean Access agent to allow client Cisco Routers for IPsec and NAT Coexistence. Students will configure
- Routers for IPsec and NAT Coexistence. | IOS Software routers and utilize route provide coexistence between IPsec an Students will configure nested IPsec maps to provide coexistence between **Chapter 8 Lab Exercise 10: DMVPN for** tunneling between Cisco IOS Software IPsec an IPsec an Enterprise Networks. Students will coexistence between IPsec an Enterprise Networks. Students will on network routers to provide dynamic
- Chapter 8 Lab Exercise 10: DMVPN for configure and troubleshoot tunnel network access between network Enterprise Networks. Students will configure creation on network routers to provide segments. and troubleshoot tunnel creation on network dynamic network access between **Chapter 9 Lab Exercise 11: Configuring** routers to provide dynamic network access network segments. SSL VPNs Using ASDM for the Cisco between network segments. **Chapter 9 Lab Exercise 11: Configuring ASA. Students will use the ASDM**
- Chapter 9 Lab Exercise 11: Configuring SSL SSL VPNs Using ASDM for the Cisco management application to deploy, Students will use the ASDM management management application to deploy. The Cisco ASA. application to deploy, troubleshoot, and troubleshoot, and monitor SSL VPNs **Chapter 10 Lab Exercise 12: Configuring** monitor SSL VPNs using the Cisco ASA. using the Cisco ASA. Cisco IPS Devices for Network
- Chapter 10 Lab Exercise 12: Configuring **Chapter 10 Lab Exercise 12: Configuring Chapter 10 Lab Exercise 12: Configuring** Cisco IPS Devices for Network Cisco IPS Devices for Network IPS network appliances for network
- 
- 
- 

line line line

- **Chapter 5: Cisco Firewalls for Enterprise**  $\Box$  Chapter 5: Cisco Firewalls for Enterprise **Chapter 2: Network Security Overview Networks Networks Networks Networks** 
	-
	-
	-
	-
- Chapter 8 (Review): DMVPN the Cisco Secure PIX for Network Cisco Secure PIX for Network Chapter 9: Deploying SSL VPNs Using Operation.Students will configure the Operation.Students will configure the
	-
	-
	-
- Chapter 6 Lab Exercise 8: Cisco Clean protection and allow network access. Chapter 7 Lab Exercise 9: Configuring
	-
	-
	-
	- Operation.Students will configure Cisco IPS Operation.Students will configure Cisco connectivity.
- Chapter 1: Course Overview Chapter 2: Network Security Overview Chapter 2: Network Security Overview
	- Chapter 3: Layer 2 Network Security Chapter 3: Layer 2 Network Security
	- Chapter 4: Layer 3 Network Security Chapter 4: Layer 3 Network Security
		-
- Chapter 3: Layer 2 Network Security Chapter 6: NAC for Enterprise Networks Chapter 6: NAC for Enterprise Networks
- Chapter 4: Layer 3 Network Security **Chapter 7: IPsec and NAT Coexistence** Chapter 7: IPsec and NAT Coexistence for
	-
	-
- IOS Routers and Cisco Firewalls **Chapter 5 Lab Exercise 4: Configuring Chapter 5 Lab Exercise 4: Configuring the** ASDM with the Cisco ASA Cisco Secure PIX firewall to Cisco Secure PIX firewall to communicate **Chapter 5 Lab Exercise 4: Configuring the** communicate with the network and will with the network and will configure features
	- Operation.Students will configure the Cisco routing, Unicast Chapter Statement Chapter 5 Lab Exercise 5: Configuring the
		-
		-
		-
- protection and allow network access. Coexistence. Students will configure nested IPsec tunneling between Cisco IOS Chapter 7 Lab Exercise 9: Configuring Cisco nested IPsec tunneling between Cisco Software routers and utilize route maps to
	- routers and utilize route maps to provide **Chapter 8 Lab Exercise 10: DMVPN for** configure and troubleshoot tunnel creation
	- VPNs Using ASDM for the Cisco ASA. ASA. Students will use the ASDM troubleshoot, and monitor SSL VPNs using
		-

network appliances for network connectivity. IPS network appliances for network **Chapter 10 Lab Exercise 13: Monitoring** 

- 
- Cisco IPS and Cisco Security MARS Chapter 10: Managing Network Threats

- 
- 
- Chapter 5: Cisco Firewalls for Enterprise Networks
- 
- 
- 
- 
- 
- Chapter 5 Lab Exercise 4: Configuring the Snooping, Dynamic Address Resolution Cisco Secure PIX for Network network and will configure features such as Inspection, and IP Source Guard. Such as network routing, Unicast network routing, Unicast **line Chapter 1** Lab Exercise 5: Configuring the Chapter 5 Lab Exercise 5: Configuring the
- Cisco ASA for Network Operation. Students Security for Enterprise Networks. Students will configure the Cisco ASA will configure the Cisco ASA firewall to Students will configure and troubleshoot firewall to communicate with the network configure features such as network routing, as ingress and egress network filtering, routing, URPF, IP auditing, a URPF, IP auditing, a routing protocol security, and black-h **Chapter 5 Lab Exercise 6: Configuring the**
- Chapter 5 Lab Exercise 6: Configuring the Cisco FWSM for Multiple Context Cisco FWSM for Multiple Context **Mode.** Students will configure a Cisco Cisco FWSM for Multiple Context and American Cisco Cisco Cisco Cisco Cisco Cisco Cisco Cisco Cisco Cisco Cisco Cisco Cisco Cisco Cisco Cisco Cisco Cis Mode.Students will configure a Cisco FWSM **interval and City Configure FWSM** to communicate with the network to communicate with the network using **Chapter 2: Network Security Overview** using multiple security contexts to protect multiple security contexts to protect network E Chapter 3: Layer 2 Network Security network segments. segments. Chapter 4: Layer 3 Network Security **Chapter 6 Lab Exercise 7: Configuring the**
- Cisco NAC Appliance for Network Network Networks Networks Network Networks Operation.Students will configure the Operation.Students will configure the Cisco **Configure 1** Chapter 6: NAC for Enterprise Networks Cisco NAC appliance for network NAC appliance for network connectivity and **Chapter 7: IPsec and NAT Coexistence** connectivity and deploy NAC features for deploy NAC features for client network for IOS Routers and Cisco Firewalls client network access. access. The Chapter 8 (Review): DMVPN Chapter 6 Lab Exercise 8: Cisco Clean
- Cisco Clean Access agent to allow client **Chapter 5 Lab Exercise 4: Configuring** protection and allow network access. protection and allow network access. the Cisco Secure PIX for Network Chapter 7 Lab Exercise 9: Configuring
- Chapter 7 Lab Exercise 9: Configuring Cisco Operation.Students will configure the Cisco Routers for IPsec and NAT Routers for IPsec and NAT Coexistence. Cisco Secure PIX firewall to Coexistence. Students will configure routers and utilize route maps to provide routing, Unicast provide routers and utilize route maps to provide routing, Unicast coexistence between IPsec an **Chapter 5 Lab Exercise 5: Configuring Chapter 8 Lab Exercise 10: DMVPN for**
- Enterprise Networks. Students will configure Students will configure the Cisco ASA configure and troubleshoot tunnel creation and troubleshoot tunnel creation on network firewall to communicate with the network on network routers to provide dynamic routers to provide dynamic network access and will configure features such as network access between network between network segments. https://www.metwork routing, URPF, IP auditing, a segments.
- Chapter 9 Lab Exercise 11: Configuring SSL **Chapter 5 Lab Exercise 6: Configuring** Chapter 9 Lab Exercise 11: Configuring VPNs Using ASDM for the Cisco ASA. <br>the Cisco FWSM for Multiple Context SSL VPNs Using ASDM for the Cisco 6 Students will use the ASDM management Mode.Students will configure a Cisco ASA. Students will use the ASDM application to deploy, troubleshoot, and FWSM to communicate with the network management application to deploy,

- Networks with Standalone IPS Network **Chapter 10 Lab Exercise 13: Monitoring** Appliances.Students will configure Cisco Appliances.Students will configure Cisco Networks with Standalone IPS Network IPS network appliances for standalone IPS network appliances for standalone Appliances.Students will configure Cisco network operation and using onboard network operation and using onboard IPS network appliances for standalone monitoring capabilities for network monitoring capabilities for network network network operation and using onboard **Chapter 10: Managing Network Threats** Chapter 10: Managing Network Threats with monitoring capabilities for network with Cisco IPS and Cisco Security MARS
	- with Cisco IPS and Cisco Security MARS

■ Chapter 3: Layer 2 Network Security ■ Chapter 2 Lab Exercise 1: Written Chapter 4: Layer 3 Network Security ■ Chapter 4: Layer 3 Network Security Exercise. Chapter 5: Cisco Firewalls for Enterprise

■ Chapter 6: NAC for Enterprise Networks for Enterprise Networks. This lab exercise is ■ Chapter 7: IPsec and NAT Coexistence for ■ Chapter 7: IPsec and NAT Coexistence for designed for the students to configure and IOS Routers and Cisco Firewalls IOS Routers and Cisco Firewalls **troubleshoot Layer 2 network security** Chapter 8 (Review): DMVPN **Chapter 8 (Review): DMVPN** measures such as virtual LAN access control **Chapter 9: Deploying SSL VPNs Using Chapter 9: Deploying SSL VPNs Using lists (VLAN ACLs), Port Security, Dynamic ASDM with the Cisco ASA** ASDM with the Cisco ASA Host Configuration Protocol (DHCP) Chapter 5 Lab Exercise 4: Configuring the Cisco Secure PIX for Network **Protocol (ARP)** Protocol (ARP) Cisco Secure PIX for Network Protocol (ARP)

- Chapter 5 Lab Exercise 5: Configuring the Chapter 4 Lab Exercise 3: Layer 3 Cisco ASA for Network Operation.
	-
	-
	-
- Chapter 6 Lab Exercise 7: Configuring the Chapter 5: Cisco Firewalls for Enterprise Cisco NAC Appliance for Network
	-
	-
	-
	-
	-
- Chapter 8 Lab Exercise 10: DMVPN for the Cisco ASA for Network Operation. Enterprise Networks. Students will
	-
- Chapter 10 Lab Exercise 13: Monitoring Connectivity. Networks with Standalone IPS Network
	-

### The lab outline is as follows: Chapter 2: Network Security Overview

- **Chapter 2: Network Security Overview line Chapter 3: Layer 2 Network Security Chapter 3: Layer 2 Network Security** 
	-
	-
	- Networks **Chapter 3 Lab Exercise 2: Layer 2 Security Chapter 6: NAC for Enterprise Networks** 
		-
		-
		-
	- Operation.Students will configure the Cisco **line Cisco Secure PIX firewall to communicate** Secure PIX firewall to communicate with the with the with the network and will configure features
	- communicate with the network and will Layer 3 network security measures such and will configure features such as network
		-
		-
- Chapter 6 Lab Exercise 8: Cisco Clean Chapter 9: Deploying SSL VPNs Using Access Agent. Students will configure the Access Agent. Students will configure the ASDM with the Cisco ASA Cisco Clean Access agent to allow client
	- Students will configure nested IPsec communicate with the network and will nested IPsec tunneling between Cisco IOS tunneling between Cisco IOS Software configure features such as network Software routers and utilize route maps to
		-
		-

- Cisco IPS Devices for Network Chapter 6 Lab Exercise 7: Configuring Chapter 10 Lab Exercise 12: Configuring Operation.Students will configure Cisco IPS the Cisco NAC Appliance for Network Cisco IPS Devices for Network network appliances for network connectivity. Operation.Students will configure the Operation.Students will configure Cisco
- Chapter 10 Lab Exercise 13: Monitoring Cisco NAC appliance for network IPS network appliances for network Networks with Standalone IPS Network connectivity and deploy NAC features for connectivity. Appliances.Students will configure Cisco client network access. Chapter 10 Lab Exercise 13: Monitoring
- Chapter 10: Managing Network Threats with protection and allow network access. The network operation and using onboard Cisco IPS and Cisco Security MARS **Chapter 7** Lab Exercise 9: Configuring monitoring capabilities for network
- 
- 
- 
- Chapter 5: Cisco Firewalls for Enterprise Chapter 8 Lab Exercise 10: DMVPN for Chapter 3: Layer 2 Network Security
- 
- **Chapter 7: IPsec and NAT Coexistence for creation on network routers to provide Networks** IOS Routers and Cisco Firewalls **dynamic network access between** Chapter 6: NAC for Enterprise Networks
- 
- 
- Cisco Secure PIX for Network **Management application to deploy,** ASDM with the Cisco ASA Operation.Students will configure the Cisco troubleshoot, and monitor SSL VPNs **Chapter 5 Lab Exercise 4: Configuring the** Secure PIX firewall to communicate with the using the Cisco ASA. Cisco Secure PIX for Network network and will configure features such as **Chapter 10 Lab Exercise 12: Configuring** Operation.Students will configure the network routing, Unicast Cisco IPS Devices for Network Cisco Secure PIX firewall to communicate
- Chapter 5 Lab Exercise 5: Configuring the Operation.Students will configure Cisco with the network and will configure features Cisco ASA for Network Operation. Students IPS network appliances for network such as network routing, Unicast communicate with the network and will **Chapter 10 Lab Exercise 13: Monitoring** Cisco ASA for Network Operation. configure features such as network routing, Networks with Standalone IPS Network Students will configure the Cisco ASA
- **Chapter 5 Lab Exercise 6: Configuring the IPS network appliances for standalone** and will configure features such as network Cisco FWSM for Multiple Context network operation and using onboard routing, URPF, IP auditing, a Mode.Students will configure a Cisco FWSM monitoring capabilities for network **Chapter 5 Lab Exercise 6: Configuring the** to communicate with the network using **Chapter 10: Managing Network Threats** Cisco FWSM for Multiple Context multiple security contexts to protect network with Cisco IPS and Cisco Security MARS Mode.Students will configure a Cisco segments. The network is a segment of the network of the network of the network of the network of the network
- Cisco NAC Appliance for Network **intervalse and the network segments.** The network segments. Operation.Students will configure the Cisco **Configurity Chapter 2: Network Security Overview** Chapter 6 Lab Exercise 7: Configuring the NAC appliance for network connectivity and **Chapter 3: Layer 2 Network Security** Cisco NAC Appliance for Network deploy NAC features for client network Chapter 4: Layer 3 Network Security Cperation.Students will configure the access. vertext and the Chapter 5: Cisco Firewalls for Enterprise Cisco NAC appliance for network
- Access Agent. Students will configure the **Chapter 6: NAC for Enterprise Networks** client network access. Cisco Clean Access agent to allow client **Chapter 7: IPsec and NAT Coexistence** Chapter 6 Lab Exercise 8: Cisco Clean
- Chapter 7 Lab Exercise 9: Configuring Cisco | Chapter 8 (Review): DMVPN Cisco Clean Access agent to allow client Routers for IPsec and NAT Coexistence. **Chapter 9: Deploying SSL VPNs Using protection and allow network access.** Students will configure nested IPsec ASDM with the Cisco ASA Chapter 7 Lab Exercise 9: Configuring tunneling between Cisco IOS Software **Chapter 5 Lab Exercise 4: Configuring** Cisco Routers for IPsec and NAT routers and utilize route maps to provide the Cisco Secure PIX for Network Coexistence. Students will configure
- Chapter 8 Lab Exercise 10: DMVPN for Cisco Secure PIX firewall to Software routers and utilize route maps to Enterprise Networks. Students will configure communicate with the network and will provide coexistence between IPsec an and troubleshoot tunnel creation on network configure features such as network Chapter 8 Lab Exercise 10: DMVPN for routers to provide dynamic network access routing, Unicast **Enterprise Networks.** Students will between network segments. **Chapter 5 Lab Exercise 5: Configuring** configure and troubleshoot tunnel creation

monitor SSL VPNs using the Cisco ASA. | using multiple security contexts to protect | troubleshoot, and monitor SSL VPNs using **Chapter 10 Lab Exercise 12: Configuring hetwork segments.** The Cisco ASA.

- 
- IPS network appliances for standalone **Chapter 6 Lab Exercise 8: Cisco Clean** Networks with Standalone IPS Network network operation and using onboard Access Agent. Students will configure the Appliances.Students will configure Cisco monitoring capabilities for network Cisco Clean Access agent to allow client IPS network appliances for standalone
- nested IPsec tunneling between Cisco ■ Chapter 2: Network Security Overview **IOS Software routers and utilize route** ■ Chapter 3: Layer 2 Network Security **naps to provide coexistence between** ■ Chapter 4: Layer 3 Network Security IPsec an Chapter 2: Network Security Overview
	- Networks **Enterprise Networks.** Students will **Enterprise Network Security** Chapter 4: Layer 3 Network Security
- Chapter 9: Deploying SSL VPNs Using **Chapter 9 Lab Exercise 11: Configuring** Conters and Cisco Firewalls ASDM with the Cisco ASA SSL VPNs Using ASDM for the Cisco Chapter 8 (Review): DMVPN Chapter 5 Lab Exercise 4: Configuring the ASA. Students will use the ASDM Chapter 9: Deploying SSL VPNs Using
	-
	-
	-

- 
- 
- 
- 
- 
- 
- 
- 
- 

- 
- 
- Cisco Routers for IPsec and NAT Chapter 10: Managing Network Threats Coexistence. Students will configure with Cisco IPS and Cisco Security MARS

- 
- 
- Chapter 6: NAC for Enterprise Networks configure and troubleshoot tunnel Chapter 5: Cisco Firewalls for Enterprise
	-
- Chapter 8 (Review): DMVPN network segments. Chapter 7: IPsec and NAT Coexistence for
	-
	-
	-
	- will configure the Cisco ASA firewall to connectivity. Chapter 5 Lab Exercise 5: Configuring the URPF, IP auditing, a **Appliances.**Students will configure Cisco firewall to communicate with the network
- Chapter 6 Lab Exercise 7: Configuring the using multiple security contexts to protect using multiple security contexts to protect
- Chapter 6 Lab Exercise 8: Cisco Clean Networks **Connectivity and deploy NAC features for** 
	- protection and allow network access. for IOS Routers and Cisco Firewalls Access Agent. Students will configure the
	- coexistence between IPsec an Operation.Students will configure the nested IPsec tunneling between Cisco IOS
		-
- Chapter 9 Lab Exercise 11: Configuring SSL the Cisco ASA for Network Operation. on network routers to provide dynamic VPNs Using ASDM for the Cisco ASA. Students will configure the Cisco ASA network access between network Students will use the ASDM management firewall to communicate with the network segments. application to deploy, troubleshoot, and and will configure features such as Chapter 9 Lab Exercise 11: Configuring monitor SSL VPNs using the Cisco ASA. hetwork routing, URPF, IP auditing, a SSL VPNs Using ASDM for the Cisco
- Chapter 10 Lab Exercise 12: Configuring **Chapter 5 Lab Exercise 6: Configuring** ASA. Students will use the ASDM Cisco IPS Devices for Network the Cisco FWSM for Multiple Context management application to deploy, network appliances for network connectivity. FWSM to communicate with the network the Cisco ASA.
- Chapter 10 Lab Exercise 13: Monitoring using multiple security contexts to protect **Chapter 10 Lab Exercise 12: Configuring** Appliances.Students will configure Cisco | Chapter 6 Lab Exercise 7: Configuring | Operation.Students will configure Cisco
- Chapter 10: Managing Network Threats with connectivity and deploy NAC features for Networks with Standalone IPS Network Cisco IPS and Cisco Security MARS client network access. Appliances.Students will configure Cisco
- 
- 
- Chapter 4: Layer 3 Network Security Cisco Routers for IPsec and NAT
- Chapter 5: Cisco Firewalls for Enterprise Coexistence. Students will configure
- Chapter 6: NAC for Enterprise Networks IOS Software routers and utilize route IDC Chapter 2: Network Security Overview
- Chapter 7: IPsec and NAT Coexistence for maps to provide coexistence between Chapter 3: Layer 2 Network Security **IOS Routers and Cisco Firewalls** IPsec an **CHAPTER IPSEC AND IPSEC A** Chapter 4: Layer 3 Network Security
- 
- 
- Chapter 5 Lab Exercise 4: Configuring the creation on network routers to provide Chapter 7: IPsec and NAT Coexistence for Cisco Secure PIX for Network **intervally** dynamic network access between **IOS Routers and Cisco Firewalls** Operation.Students will configure the Cisco network segments. Chapter 8 (Review): DMVPN Secure PIX firewall to communicate with the **Chapter 9 Lab Exercise 11: Configuring** Chapter 9: Deploying SSL VPNs Using network and will configure features such as SSL VPNs Using ASDM for the Cisco ASDM with the Cisco ASA
- **Chapter 5 Lab Exercise 5: Configuring the management application to deploy, Cisco Secure PIX for Network** Cisco ASA for Network Operation. Students troubleshoot, and monitor SSL VPNs Operation.Students will configure the will configure the Cisco ASA firewall to using the Cisco ASA. Cisco Secure PIX firewall to communicate configure features such as network routing, Cisco IPS Devices for Network such as network routing, Unicast URPF, IP auditing, a **Deperation.** Students will configure Cisco **Chapter 5 Lab Exercise 5: Configuring the**
- Chapter 5 Lab Exercise 6: Configuring the IPS network appliances for network Cisco ASA for Network Operation. Cisco FWSM for Multiple Context connectivity. Connectivity connectivity connectivity. Students will configure the Cisco ASA Mode.Students will configure a Cisco FWSM  $\Box$  Chapter 10 Lab Exercise 13: Monitoring firewall to communicate with the network multiple security contexts to protect network | Appliances.Students will configure Cisco | routing, URPF, IP auditing, a segments. **IPS network appliances for standalone** Chapter 5 Lab Exercise 6: Configuring the
- Chapter 6 Lab Exercise 7: Configuring the network operation and using onboard Cisco FWSM for Multiple Context Cisco NAC Appliance for Network monitoring capabilities for network Mode.Students will configure a Cisco Operation.Students will configure the Cisco Chapter 10: Managing Network Threats FWSM to communicate with the network NAC appliance for network connectivity and with Cisco IPS and Cisco Security MARS using multiple security contexts to protect deploy NAC features for client network network network segments.
- Chapter 6 Lab Exercise 8: Cisco Clean line Cisco NAC Appliance for Network Access Agent. Students will configure the **Chapter 2: Network Security Overview** Operation.Students will configure the Cisco Clean Access agent to allow client **Chapter 3: Layer 2 Network Security** Cisco NAC appliance for network
- Chapter 7 Lab Exercise 9: Configuring Cisco **Chapter 5: Cisco Firewalls for Enterprise** client network access. Routers for IPsec and NAT Coexistence. Networks Chapter 6 Lab Exercise 8: Cisco Clean Students will configure nested IPsec **Chapter 6: NAC for Enterprise Networks** Access Agent. Students will configure the tunneling between Cisco IOS Software **Chapter 7: IPsec and NAT Coexistence** Cisco Clean Access agent to allow client routers and utilize route maps to provide for IOS Routers and Cisco Firewalls protection and allow network access. coexistence between IPsec an Chapter 8 (Review): DMVPN Chapter 7 Lab Exercise 9: Configuring
- 

- Networks with Standalone IPS Network | network segments. Cisco IPS Devices for Network
- IPS network appliances for standalone the Cisco NAC Appliance for Network IPS network appliances for network network operation and using onboard **Operation.** Students will configure the connectivity. monitoring capabilities for network Cisco NAC appliance for network Chapter 10 Lab Exercise 13: Monitoring
- Chapter 6 Lab Exercise 8: Cisco Clean IPS network appliances for standalone Access Agent. Students will configure the network operation and using onboard Cisco Clean Access agent to allow client monitoring capabilities for network Chapter 2: Network Security Overview protection and allow network access. **Chapter 10: Managing Network Threats** 
	- Networks **nested IPsec tunneling between Cisco** lines
- Chapter 9: Deploying SSL VPNs Using Funderprise Networks. Students will Funderworks
	-
	-
	-
	-
	-
	-
	-
	-
	-
	-
- Chapter 8 Lab Exercise 10: DMVPN for **Chapter 9: Deploying SSL VPNs Using** Cisco Routers for IPsec and NAT

- Operation.Students will configure Cisco IPS Mode.Students will configure a Cisco troubleshoot, and monitor SSL VPNs using
	-
	-
- Chapter 3: Layer 2 Network Security **Chapter 7 Lab Exercise 9: Configuring** with Cisco IPS and Cisco Security MARS

- 
- 
- Chapter 8 (Review): DMVPN Chapter 8 Lab Exercise 10: DMVPN for Chapter 5: Cisco Firewalls for Enterprise
	- ASDM with the Cisco ASA configure and troubleshoot tunnel Chapter 6: NAC for Enterprise Networks
		-
		-
		-
	- network routing, Unicast **ASA.** Students will use the ASDM **Chapter 5 Lab Exercise 4: Configuring the** communicate with the network and will **Chapter 10 Lab Exercise 12: Configuring** with the network and will configure features
	- to communicate with the network using Networks with Standalone IPS Network and will configure features such as network
		-
	- access. The continuum of the chapter of the chapter 6 Lab Exercise 7: Configuring the protection and allow network access. **Chapter 4: Layer 3 Network Security** connectivity and deploy NAC features for
		-
		-

Enterprise Networks. Students will configure ASDM with the Cisco ASA Coexistence. Students will configure and troubleshoot tunnel creation on network **Chapter 5 Lab Exercise 4: Configuring** nested IPsec tunneling between Cisco IOS routers to provide dynamic network access the Cisco Secure PIX for Network Software routers and utilize route maps to between network segments. **Operation.** Operation.Students will configure the provide coexistence between IPsec an

- Chapter 9 Lab Exercise 11: Configuring SSL Cisco Secure PIX firewall to Chapter 8 Lab Exercise 10: DMVPN for VPNs Using ASDM for the Cisco ASA. communicate with the network and will Enterprise Networks. Students will application to deploy, troubleshoot, and routing, Unicast on network routers to provide dynamic monitor SSL VPNs using the Cisco ASA. **Chapter 5 Lab Exercise 5: Configuring** network access between network
- Chapter 10 Lab Exercise 12: Configuring the Cisco ASA for Network Operation. Segments. Cisco IPS Devices for Network Students will configure the Cisco ASA **Chapter 9 Lab Exercise 11: Configuring** Operation.Students will configure Cisco IPS firewall to communicate with the network SSL VPNs Using ASDM for the Cisco network appliances for network connectivity. and will configure features such as ASA. Students will use the ASDM
- **Chapter 10 Lab Exercise 13: Monitoring hetwork routing, URPF, IP auditing, a management application to deploy,**
- **Chapter 10: Managing Network Threats with network segments.** IPS network appliances for network Cisco IPS and Cisco Security MARS **Chapter 6 Lab Exercise 7: Configuring** connectivity.
- 
- 
- 
- 
- Chapter 6: NAC for Enterprise Networks **protection and allow network access.**
- Chapter 7: IPsec and NAT Coexistence for  $\Box$  Chapter 7 Lab Exercise 9: Configuring IOS Routers and Cisco Firewalls **Cisco Routers for IPsec and NAT**
- 
- Chapter 9: Deploying SSL VPNs Using nested IPsec tunneling between Cisco **Chapter 3: Layer 2 Network Security**
- Chapter 5 Lab Exercise 4: Configuring the maps to provide coexistence between Chapter 5: Cisco Firewalls for Enterprise Cisco Secure PIX for Network **IPSec an** IPsec an IPSec an IPSEC ALL 2018 1999 Networks Operation.Students will configure the Cisco **Chapter 8 Lab Exercise 10: DMVPN for** Chapter 6: NAC for Enterprise Networks network and will configure features such as configure and troubleshoot tunnel IOS Routers and Cisco Firewalls network routing, Unicast creation on network routers to provide Chapter 8 (Review): DMVPN
- Chapter 5 Lab Exercise 5: Configuring the dynamic network access between Chapter 9: Deploying SSL VPNs Using Cisco ASA for Network Operation. Students network segments. ASDM with the Cisco ASA communicate with the network and will SSL VPNs Using ASDM for the Cisco Cisco Secure PIX for Network configure features such as network routing. ASA. Students will use the ASDM Operation.Students will configure the
- Chapter 5 Lab Exercise 6: Configuring the troubleshoot, and monitor SSL VPNs with the network and will configure features Cisco FWSM for Multiple Context using the Cisco ASA. Such as network routing, Unicast Mode.Students will configure a Cisco FWSM  $\Box$  Chapter 10 Lab Exercise 12: Configuring  $\Box$  Chapter 5 Lab Exercise 5: Configuring the to communicate with the network using Cisco IPS Devices for Network Cisco ASA for Network Operation. multiple security contexts to protect network | Operation.Students will configure Cisco | Students will configure the Cisco ASA segments. **IPS network appliances for network** firewall to communicate with the network
- **Chapter 6 Lab Exercise 7: Configuring the connectivity.** Connectivity and will configure features such as network Cisco NAC Appliance for Network **Chapter 10 Lab Exercise 13: Monitoring** routing, URPF, IP auditing, a NAC appliance for network connectivity and <br>
Appliances.Students will configure Cisco Cisco FWSM for Multiple Context deploy NAC features for client network IPS network appliances for standalone Mode.Students will configure a Cisco access. **Network operation and using onboard** FWSM to communicate with the network
- Chapter 6 Lab Exercise 8: Cisco Clean monitoring capabilities for network using multiple security contexts to protect Access Agent. Students will configure the **Chapter 10: Managing Network Threats** network segments. protection and allow network access. Cisco NAC Appliance for Network
- Chapter 7 Lab Exercise 9: Configuring Cisco **Operation.** Students will configure the Chapter 3 Lab Exercise 9: Configuring Cisco **Operation.** Students will configure the Routers for IPsec and NAT Coexistence. line Cisco NAC appliance for network

- 
- 
- Appliances.Students will configure Cisco interest of the Cisco FWSM for Multiple Context the Cisco ASA. IPS network appliances for standalone Mode.Students will configure a Cisco **Chapter 10 Lab Exercise 12: Configuring** network operation and using onboard FWSM to communicate with the network Cisco IPS Devices for Network monitoring capabilities for network using multiple security contexts to protect Operation.Students will configure Cisco
- Chapter 2: Network Security Overview connectivity and deploy NAC features for IPS network appliances for standalone Chapter 3: Layer 2 Network Security Client network access. The Chapter operation and using onboard
- Chapter 4: Layer 3 Network Security **Chapter 6 Lab Exercise 8: Cisco Clean** monitoring capabilities for network Chapter 5: Cisco Firewalls for Enterprise Access Agent. Students will configure the Chapter 10: Managing Network Threats Networks **Cisco Clean Access agent to allow client** with Cisco IPS and Cisco Security MARS
- Chapter 8 (Review): DMVPN Coexistence. Students will configure Chapter 2: Network Security Overview ASDM with the Cisco ASA **IOS** Software routers and utilize route **Chapter 4: Layer 3 Network Security** 
	-
	-
	-
	-
	-

- Students will use the ASDM management configure features such as network configure and troubleshoot tunnel creation
- Networks with Standalone IPS Network **Chapter 5 Lab Exercise 6: Configuring** troubleshoot, and monitor SSL VPNs using
	-
	- the Cisco NAC Appliance for Network Chapter 10 Lab Exercise 13: Monitoring Operation.Students will configure the Networks with Standalone IPS Network **Cisco NAC appliance for network** Appliances.Students will configure Cisco
		-

- 
- 
- 
- 
- Secure PIX firewall to communicate with the Enterprise Networks. Students will Chapter 7: IPsec and NAT Coexistence for
	-
	-
- will configure the Cisco ASA firewall to **Chapter 9 Lab Exercise 11: Configuring Chapter 5 Lab Exercise 4: Configuring the** URPF, IP auditing, a management application to deploy, Cisco Secure PIX firewall to communicate
	-
- Operation.Students will configure the Cisco Networks with Standalone IPS Network **Chapter 5 Lab Exercise 6: Configuring the**
- Cisco Clean Access agent to allow client with Cisco IPS and Cisco Security MARS **Chapter 6** Lab Exercise 7: Configuring the Students will configure nested IPsec **Chapter 2: Network Security Overview** connectivity and deploy NAC features for

tunneling between Cisco IOS Software **Chapter 3: Layer 2 Network Security** client network access.

- Chapter 8 Lab Exercise 10: DMVPN for Networks Cisco Clean Access agent to allow client Enterprise Networks. Students will configure **Chapter 6: NAC for Enterprise Networks** protection and allow network access. and troubleshoot tunnel creation on network **Chapter 7: IPsec and NAT Coexistence** Chapter 7 Lab Exercise 9: Configuring routers to provide dynamic network access for IOS Routers and Cisco Firewalls Cisco Routers for IPsec and NAT between network segments. **Chapter 8** (Review): DMVPN Coexistence. Students will configure
- Chapter 9 Lab Exercise 11: Configuring SSL **Chapter 9: Deploying SSL VPNs Using nested IPsec tunneling between Cisco IOS** VPNs Using ASDM for the Cisco ASA. ASDM with the Cisco ASA Software routers and utilize route maps to Students will use the ASDM management **Contapter 5** Lab Exercise 4: Configuring provide coexistence between IPsec an application to deploy, troubleshoot, and the Cisco Secure PIX for Network Chapter 8 Lab Exercise 10: DMVPN for monitor SSL VPNs using the Cisco ASA. Coperation.Students will configure the Enterprise Networks. Students will
- Chapter 10 Lab Exercise 12: Configuring Cisco Secure PIX firewall to configure and troubleshoot tunnel creation Cisco IPS Devices for Network **communicate with the network and will** on network routers to provide dynamic Operation.Students will configure Cisco IPS configure features such as network network access between network network appliances for network connectivity. routing, Unicast segments.
- Chapter 10 Lab Exercise 13: Monitoring **Chapter 5 Lab Exercise 5: Configuring** Chapter 9 Lab Exercise 11: Configuring Networks with Standalone IPS Network the Cisco ASA for Network Operation. SSL VPNs Using ASDM for the Cisco Appliances.Students will configure Cisco Students will configure the Cisco ASA ASA. Students will use the ASDM IPS network appliances for standalone firewall to communicate with the network management application to deploy, monitoring capabilities for network **network** network routing, URPF, IP auditing, a the Cisco ASA.
- Cisco IPS and Cisco Security MARS the Cisco FWSM for Multiple Context Cisco IPS Devices for Network
- 
- 
- 
- 
- **Chapter 6: NAC for Enterprise Networks** connectivity and deploy NAC features for monitoring capabilities for network
- Chapter 7: IPsec and NAT Coexistence for client network access. Chapter 10: Managing Network Threats
- 
- ASDM with the Cisco ASA protection and allow network access.
- Chapter 5 Lab Exercise 4: Configuring the Chapter 7 Lab Exercise 9: Configuring Chapter 2: Network Security Overview Cisco Secure PIX for Network Cisco Routers for IPsec and NAT **Chapter 3: Layer 2 Network Security** Operation.Students will configure the Cisco Coexistence. Students will configure Chapter 4: Layer 3 Network Security Secure PIX firewall to communicate with the nested IPsec tunneling between Cisco **Chapter 5: Cisco Firewalls for Enterprise** network and will configure features such as **IOS** Software routers and utilize route Networks network routing, Unicast maps to provide coexistence between Chapter 6: NAC for Enterprise Networks
- Cisco ASA for Network Operation. Students Chapter 8 Lab Exercise 10: DMVPN for IOS Routers and Cisco Firewalls will configure the Cisco ASA firewall to Enterprise Networks. Students will **Chapter 8 (Review): DMVPN** communicate with the network and will configure and troubleshoot tunnel **Chapter 9: Deploying SSL VPNs Using** configure features such as network routing, creation on network routers to provide ASDM with the Cisco ASA URPF, IP auditing, a dynamic network access between **Chapter 5 Lab Exercise 4: Configuring the**
- **Chapter 5 Lab Exercise 6: Configuring the network segments.** Cisco Secure PIX for Network Secure PIX for Network Cisco FWSM for Multiple Context **Chapter 9 Lab Exercise 11: Configuring** Operation.Students will configure the Mode.Students will configure a Cisco FWSM SSL VPNs Using ASDM for the Cisco Cisco Secure PIX firewall to communicate multiple security contexts to protect network management application to deploy, such as network routing, Unicast segments. troubleshoot, and monitor SSL VPNs **Chapter 5 Lab Exercise 5: Configuring the**
- **Chapter 6 Lab Exercise 7: Configuring the example 1 using the Cisco ASA.** Cisco ASA for Network Operation. Cisco NAC Appliance for Network **Chapter 10 Lab Exercise 12: Configuring Students will configure the Cisco ASA** Operation.Students will configure the Cisco Cisco IPS Devices for Network firewall to communicate with the network deploy NAC features for client network IPS network appliances for network routing, URPF, IP auditing, a access. **connectivity.** connectivity. Connectivity **Chapter 5 Lab Exercise 6: Configuring the**
- Chapter 6 Lab Exercise 8: Cisco Clean **Chapter 10 Lab Exercise 13: Monitoring** Cisco FWSM for Multiple Context
- 
- routers and utilize route maps to provide **Chapter 4:** Layer 3 Network Security Chapter 6 Lab Exercise 8: Cisco Clean
	-
	-
	-
	-
	-
	-
	-
- FWSM to communicate with the network IPS network appliances for network using multiple security contexts to protect connectivity. Chapter 2: Network Security Overview network segments. Chapter 10 Lab Exercise 13: Monitoring
- Chapter 3: Layer 2 Network Security **Chapter 6 Lab Exercise 7: Configuring** Networks with Standalone IPS Network ■ Chapter 5: Cisco Firewalls for Enterprise | Operation.Students will configure the | IPS network appliances for standalone Networks **Cisco NAC appliance for network** network network operation and using onboard
- IOS Routers and Cisco Firewalls **Chapter 6 Lab Exercise 8: Cisco Clean** with Cisco IPS and Cisco Security MARS Chapter 8 (Review): DMVPN Access Agent. Students will configure the **Chapter 9: Deploying SSL VPNs Using Cisco Clean Access agent to allow client** 
	-
	-
	-
	-
	- Access Agent. Students will configure the Networks with Standalone IPS Network Mode.Students will configure a Cisco

- coexistence between IPsec an Chapter 5: Cisco Firewalls for Enterprise Access Agent. Students will configure the
	-
	-
- network operation and using onboard and will configure features such as troubleshoot, and monitor SSL VPNs using
- Chapter 10: Managing Network Threats with **Chapter 5 Lab Exercise 6: Configuring** Chapter 10 Lab Exercise 12: Configuring Mode.Students will configure a Cisco **Operation.**Students will configure Cisco
- **Chapter 4: Layer 3 Network Security** the Cisco NAC Appliance for Network Appliances.Students will configure Cisco
	-
	-
	-
	-
	-
	-
- Chapter 5 Lab Exercise 5: Configuring the IPsec an Chapter 7: IPsec and NAT Coexistence for
	-
	-
	- to communicate with the network using ASA. Students will use the ASDM with the network and will configure features
	- NAC appliance for network connectivity and Cperation.Students will configure Cisco and will configure features such as network
	- Cisco Clean Access agent to allow client | Appliances.Students will configure Cisco | FWSM to communicate with the network

- Chapter 7 Lab Exercise 9: Configuring Cisco network operation and using onboard network segments. Routers for IPsec and NAT Coexistence. | monitoring capabilities for network Chapter 6 Lab Exercise 7: Configuring the Students will configure nested IPsec **Chapter 10:** Managing Network Threats Cisco NAC Appliance for Network tunneling between Cisco IOS Software with Cisco IPS and Cisco Security MARS Coperation.Students will configure the routers and utilize route maps to provide **Cisco NAC appliance for network Cisco NAC appliance for network** coexistence between IPsec an connectivity and deploy NAC features for
- **Chapter 8 Lab Exercise 10: DMVPN for client network access.** Client network access. Enterprise Networks. Students will configure Chapter Chapter 6 Lab Exercise 8: Cisco Clean and troubleshoot tunnel creation on network and troubleshoot tunnel creation on network and troubleshoot tunnel creation on network routers to provide dynamic network access Cisco Clean Access agent to allow client between network segments. **protection and allow network access.** protection and allow network access.
- Chapter 9 Lab Exercise 11: Configuring SSL Chapter 7 Lab Exercise 9: Configuring VPNs Using ASDM for the Cisco ASA. Cisco Routers for IPsec and NAT Students will use the ASDM management **Coexistence.** Students will configure monitor SSL VPNs using the Cisco ASA.  $\blacksquare$
- Chapter 10 Lab Exercise 12: Configuring | provide coexistence between IPsec an Cisco IPS Devices for Network **Chapter 8 Lab Exercise 10: DMVPN** for Operation.Students will configure Cisco IPS **Enterprise Networks**. Students will configure Cisco IPS
- **Chapter 10 Lab Exercise 13: Monitoring Chapter 20: According to a method on network routers to provide dynamic** Networks with Standalone IPS Network network network access between network network network network network network Appliances.Students will configure Cisco segments. The segments of the segments of the segments. IPS network appliances for standalone Chapter Chapter Chapter Chapter 9 Lab Exercise 11: Configuring network operation and using onboard SSL VPNs Using ASDM for the Cisco monitoring capabilities for network ASA. Students will use the ASDM
- **Chapter 10: Managing Network Threats with management application to deploy, natural management application to deploy,**
- 
- 
- **Chapter 4: Layer 3 Network Security Connectivity.** Chapter 4: Layer 3 Network Security connectivity.
- Chapter 5: Cisco Firewalls for Enterprise Chapter 10 Lab Exercise 13: Monitoring Chapter 10 Lab Exercise 13: Monitoring
- 
- **Chapter 7: IPsec and NAT Coexistence for IPS network appliances for standalone IOS Routers and Cisco Firewalls** network operation and using onboard
- 
- 
- Chapter 5 Lab Exercise 4: Configuring the Cisco Secure PIX for Network Operation.Students will configure the Cisco Secure PIX firewall to communicate with the Chapter 2: Network Security Overview network and will configure features such as Chapter 3: Layer 2 Network Security network routing, Unicast **Chapter 4: Layer 3 Network Security** Chapter 4: Layer 3 Network Security
- Chapter 5 Lab Exercise 5: Configuring the Chapter 5: Cisco Firewalls for Enterprise Cisco ASA for Network Operation. Students Networks Networks Networks Networks Networks will configure the Cisco ASA firewall to Chapter 6: NAC for Enterprise Networks configure features such as network routing, Inc. Inc. Inc. Inc. Inc. Inc. Inc. IOS Routers and Cisco Firewalls URPF, IP auditing, a Chapter 8 (Review): DMVPN
- Chapter 5 Lab Exercise 6: Configuring the Chapter 9: Deploying SSL VPNs Using Cisco FWSM for Multiple Context **ASDM** with the Cisco ASA Mode.Students will configure a Cisco FWSM Chapter 5 Lab Exercise 4: Configuring the to communicate with the network using Table 1 and 2 and 2 and 2 and 2 and 2 and 2 and 2 and 2 and 2 and 2 and 2 and 2 and 2 and 2 and 2 and 2 and 2 and 2 and 2 and 2 and 2 and 2 and 2 and 2 and 2 and 2 and 2 and 2 and 2 an multiple security contexts to protect network **Operation.** Operation.Students will configure the segments. The communicate of the communicate of the communicate of the communicate of the communicate of the communicate of the communicate of the communicate of the communicate of the communicate of the communicate of the
- Chapter 6 Lab Exercise 7: Configuring the with the network and will configure features Cisco NAC Appliance for Network such as network routing, Unicast Operation.Students will configure the Cisco Chapter 5 Lab Exercise 5: Configuring the NAC appliance for network connectivity and **Cisco ASA for Network Operation.** Cisco ASA for Network Operation. deploy NAC features for client network Students will configure the Cisco ASA

protection and allow network access. **I** IPS network appliances for standalone using multiple security contexts to protect

- 
- 
- application to deploy, troubleshoot, and nested IPsec tunneling between Cisco IOS
- network appliances for network connectivity. The state of the state of the configure and troubleshoot tunnel creation
- Cisco IPS and Cisco Security MARS troubleshoot, and monitor SSL VPNs using the Cisco ASA.
- Chapter 10 Lab Exercise 12: Configuring Cisco IPS Devices for Network **Chapter 2: Network Security Overview Chapter 2: Network Security Overview Chapter 2: Network Security Overview Chapter 3: Layer 2 Network Security IPS network appliances for network appliances for network appliances for network in the security in the security in the security in the security in the security in the security in the s**
- Networks **Networks** Networks with Standalone IPS Network **Chapter 6: NAC for Enterprise Networks Appliances.** Students will configure Cisco Appliances. Students will configure Cisco **Chapter 8 (Review): DMVPN** monitoring capabilities for network
- Chapter 9: Deploying SSL VPNs Using Chapter 10: Managing Network Threats ASDM with the Cisco ASA **but a structure of the Cisco IPS** and Cisco Security MARS
	-
	-
	-
	-
	-
	- communicate with the network and will **Chapter 7: IPsec and NAT Coexistence for** Chapter 7: IPsec and NAT Coexistence for
		-
		-
		-
		-

- Access Agent. Students will configure the routing, and routing, URPF, IP auditing, a protection and allow network access. The state of the state of the cisco FWSM for Multiple Context
- Chapter 7 Lab Exercise 9: Configuring Cisco Mode. Students will configure a Cisco Mode. Students will configure a Cisco Routers for IPsec and NAT Coexistence. FWSM to communicate with the network tunneling between Cisco IOS Software network segments. The network segments. routers and utilize route maps to provide Chapter Chapter 6 Lab Exercise 7: Configuring the coexistence between IPsec an **Cisco NAC Appliance for Network** Cisco NAC Appliance for Network
- Chapter 8 Lab Exercise 10: DMVPN for Chapter 2 Lab Exercise 10: DMVPN for Chapter 2 Lab Exercise 10: DMVPN for Enterprise Networks. Students will configure Cisco NAC appliance for network routers to provide dynamic network access.
- **Chapter 9 Lab Exercise 11: Configuring SSL Access Agent. Students will configure the Chapter 3 Lab Exercise 11: Configuring SSL Access Agent. Students will configure the** VPNs Using ASDM for the Cisco ASA.  $\blacksquare$ Students will use the ASDM management **protection and allow network access.** application to deploy, troubleshoot, and Chapter 7 Lab Exercise 9: Configuring monitor SSL VPNs using the Cisco ASA. The Cisco ASA. Cisco Routers for IPsec and NAT
- Chapter 10 Lab Exercise 12: Configuring National Coexistence. Students will configure network appliances for network connectivity. provide coexistence between IPsec and provide coexistence between IPsec and
- Chapter 10 Lab Exercise 13: Monitoring Chapter 8 Lab Exercise 10: DMVPN for Networks with Standalone IPS Network **Enterprise Interprise Networks.** Students will IPS network appliances for standalone on network routers to provide dynamic network operation and using onboard network access between network access between network monitoring capabilities for network segments. The segments of the segments of the segments of the segments of the segments of the segments of the segments of the segments of the segments of the segments of the segments of
- Chapter 10: Managing Network Threats with Chapter 9 Lab Exercise 11: Configuring Cisco IPS and Cisco Security MARS **SSL VPNs** Using ASDM for the Cisco

access. **firewall to communicate with the network** in the network of the network of the network ■ Chapter 6 Lab Exercise 8: Cisco Clean and will configure features such as network

- Cisco Clean Access agent to allow client Chapter Chapter States and Chapter 5 Lab Exercise 6: Configuring the Students will configure nested IPsec **using multiple security contexts to protect**
- and troubleshoot tunnel creation on network connectivity and deploy NAC features for
- between network segments. The chapter of Lab Exercise 8: Cisco Clean
- Cisco IPS Devices for Network nested IPsec tunneling between Cisco IOS Operation.Students will configure Cisco IPS Software routers and utilize route maps to software routers and utilize route maps to
- Appliances.Students will configure Cisco **configure and troubleshoot tunnel creation** 
	- ASA. Students will use the ASDM management application to deploy, troubleshoot, and monitor SSL VPNs using the Cisco ASA.
	- Chapter 10 Lab Exercise 12: Configuring Cisco IPS Devices for Network Operation.Students will configure Cisco IPS network appliances for network connectivity.
	- Chapter 10 Lab Exercise 13: Monitoring Networks with Standalone IPS Network Appliances.Students will configure Cisco IPS network appliances for standalone network operation and using onboard monitoring capabilities for network
	- Chapter 10: Managing Network Threats with Cisco IPS and Cisco Security MARS

# Övrig information:

För mer information eller kursbokning, vänligen kontakta oss på telefon. 020-73 73 73

info@globalknowledge.se

[www.globalknowledge.se](http://www.globalknowledge.se)

Vretenvägen 13, plan 3, 171 54 Solna